## **MEZUNİYET BİLGİ FORMU OLUŞTURMA VE İNDİRME İŞLEMİ**

Mezuniyet aşamasındaki Uluslararası kontenjan ile kayıtlanan Öğrencilerimizin (Önlisans/Lisans/Lisansüstü) diplomalarını alabilmeleri için Türkiye Mezunları web sitesine **(https://www.turkiyemezunlari.gov.tr/auth/login/)** üye olup aşağıda belirtilen işlemleri uygulayarak alacakları **Mezuniyet Bilgi Formunu Uluslararası Öğrenci Ofisine teslim etmeleri gerekmektedir**.

- 1. Mezuniyet bilgi formunu alabilmeniz için eğitim yerinizin Türkiye ve Eğitim durumunuzun mezun olarak sisteme girilmesi gerekmektedir.
- 2. Eğer sisteme kayıtlı değilseniz, https://www.turkiyemezunlari.gov.tr/ auth/login/) web sitesinde kaydınızı gerçekleştirebilirsiniz. Türkiye Bursları Bilgi Sistemi (TBBS) kullanıcıları hesap bilgileri ile doğrudan giriş yapabilirler. (Bkz: SS1)
- 3. Aktivasyonunuz tamamlandıktan sonra Profil sayfanızda Eğitim Bilgileri sekmesine tıklayınız. https://www.turkiyemezunlari.gov.tr/graduate/education/list (Bkz: SS2).
- 4. Eğitim bilgileri sayfasında **Mezuniyet Bilgi Formu Oluştur** Menüsünden (Bkz: SS2-1) mezun olduğunuz düzeyi seçerek formunuzu oluşturabilir ya da daha önce oluşturmuş olduğunuz eğitim bilgisine ait bilgi formunu listedeki Form (Bkz: SS2-2) alanından indirebilirsiniz.

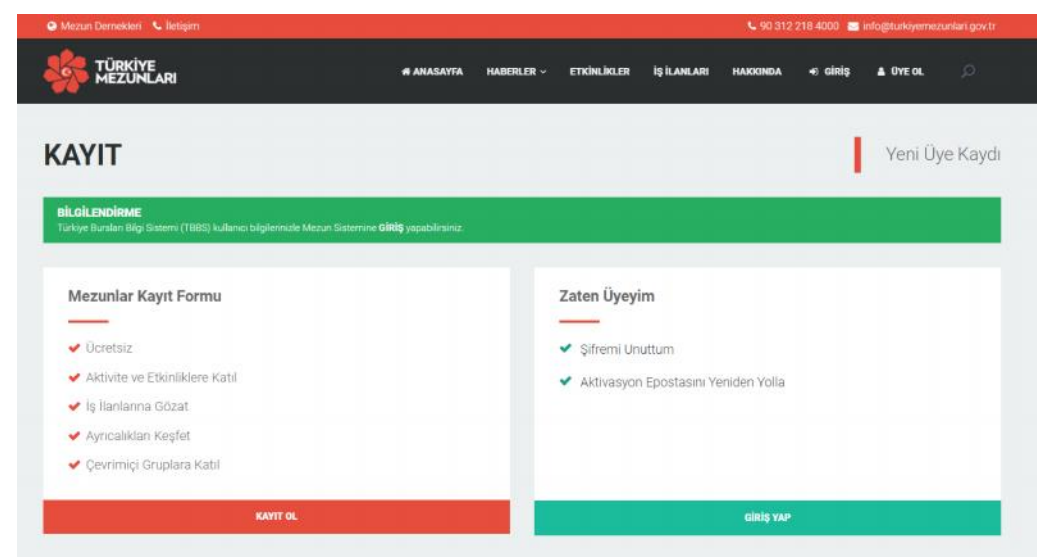

**SS2:**

**SS1:**

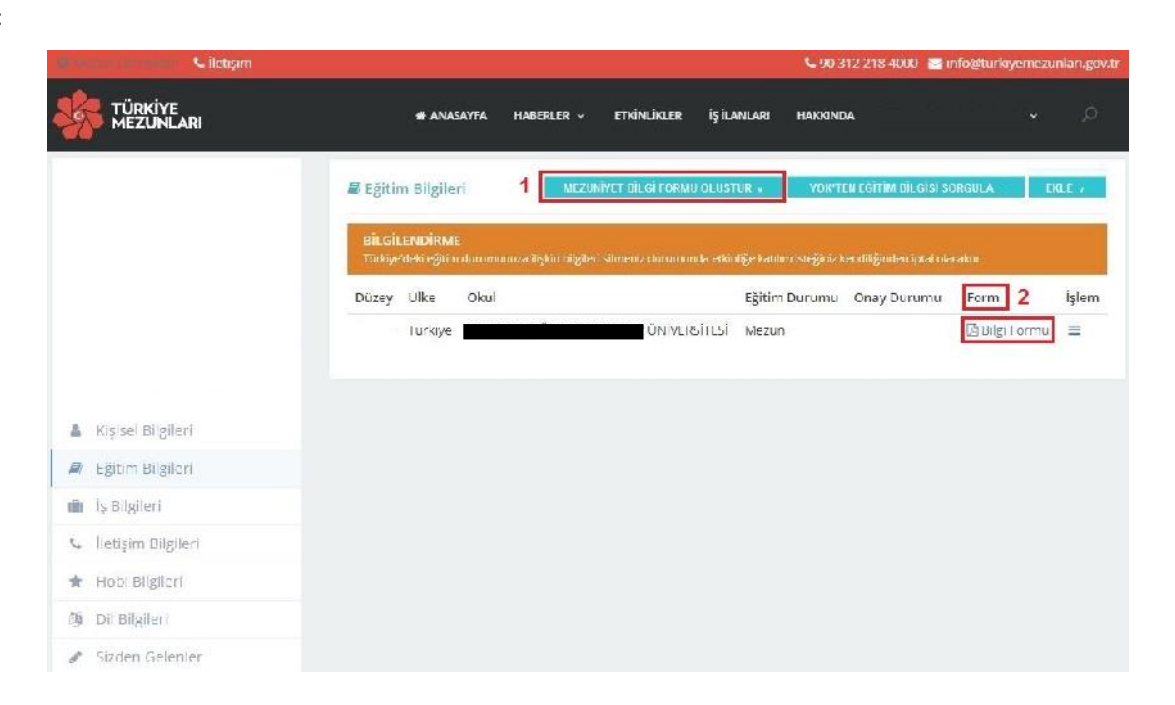